# Teil 1: Das iPad einrichten

## Erste Schritte mit dem iPad

- Lernen Sie Ihr iPad kennen
- Das iPad ein- und ausschalten
- Erste Inbetriebnahme
- Anzeige im Hoch- oder Querformat
- Grundeinstellungen

Uthelm Bechte

Softwareaktualisierung

## Die Bedienung des iPads

- Die Gesten
- Allgemeine Bedienelemente
- Listen bearbeiten
- Text eingeben und bearbeiten
- Texteingabe mit der Diktierfunktion
- Kontrollzentrum
- Mitteilungen
- Siri

### Das Netzwerk einrichten 60 Der Home-Bildschirm

- WLAN
- Cellular UMTS und LTE
- VPN
- Flugmodus
- Persönlicher Hotspot

- Apps aufrufen
- Der App-Umschalter
	- Apps verwalten
	- Ordner

# Erste Schritte mit dem iPad

## Lernen Sie Ihr iPad kennen

Bevor Sie loslegen, sollten Sie sich Ihr iPad ein wenig genauer anschauen und sich mit den hardwareseitigen Bedienelementen vertraut machen. Das iPad ist mit mehreren Buchsen und Schaltern ausgestattet. Die Home-Taste befindet sich neben dem Display, die Buchsen und die anderen Schalter an den Seiten des Geräts.

- Mit der Home-Taste wird der Home-Bildschirm aufgerufen (La »Home-Bildschirm«). Außerdem kann das iPad mit der Home-Taste aus dem Ruhezustand aufgeweckt werden. Beim iPad Air 2 und iPad mini 3 ist der Touch-ID-Fingerabdrucksensor in die Home-Taste integriert.
- Die Standby-Taste versetzt das iPad in den Ruhezustand und weckt es wieder aus diesem auf. Im Ruhezustand kann das iPad aber trotzdem Mitteilungen ausgeben oder z. B. E-Mails empfangen ( $\Box$  »Mitteilungen«,  $\Box$  »Mail«).
- Der Seitenschalter (nicht beim iPad Air 2) kann je nach Einstellung unterschiedliche Funktionen haben. Die Auswahl der Funktion des Seitenschalters erfolgt in der Einstellungen-App auf der Seite »Allgemein«. Mit dem Seitenschalter können die Systemtöne ausgeschaltet werden. Die Tonausgabe von Audio- oder

Video-Apps wird dabei jedoch nicht stumm geschaltet. Alternativ kann mit dem Seitenschalter die automatische Drehung des Bildschirminhalts deaktiviert werden ( $\Box$  »Anzeige im Hoch- oder Querformat«).

- Mit dem Laustärkeregler wird die Gesamtlautstärke geregelt. Während des Regelns der Lautstärke mit den Tasten wird die aktuelle Lautstärke über dem Bildschirminhalt eingeblendet. Wenn Sie die Leiser-Taste eine Zeit lang gedrückt halten, wird die Lautstärke auf Null gesetzt. Bei aktivierter Option »Mit Tasten ändern« in der Einstellungen-App auf der Seite »Allgemein« unter »Töne« können außerdem die Systemtöne mit dem Lautstärkeregler geregelt werden, solange kein Inhalt aufgerufen ist, der die Tonausgabe verwendet.
- Über den Lightning-Anschluss wird der Akku des iPads aufgeladen und das iPad mit dem PC verbunden. Außerdem können hier unterschiedlichste Zubehör-Geräte angeschlossen werden ( $\square$ »Zubehör«). Beim iPad 2 und dem iPad der dritten Generation findet sich hier der Dock-Anschluss, welcher die gleichen Funktionen hat. Daneben finden sich die eingebauten Lautsprecher.

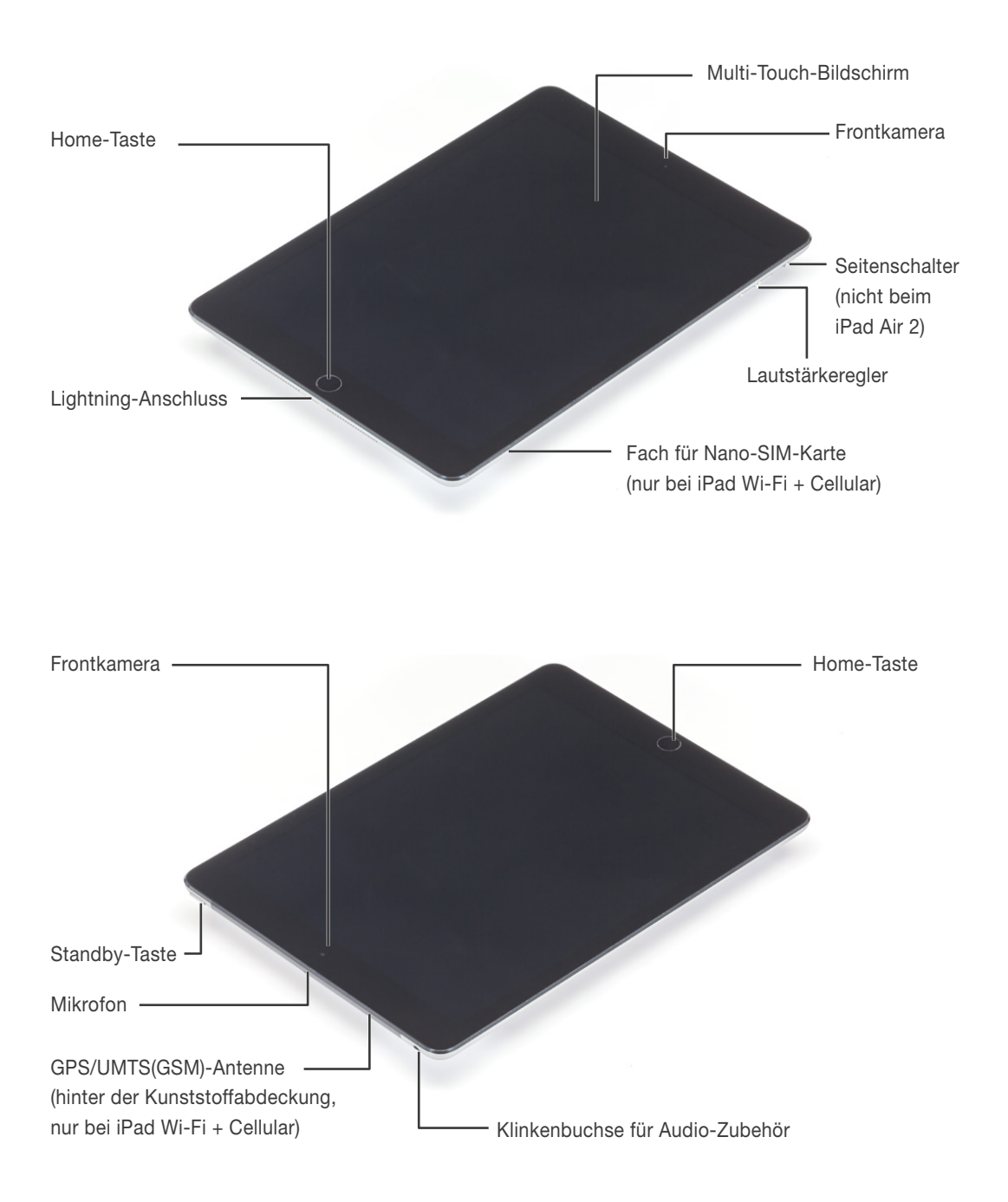

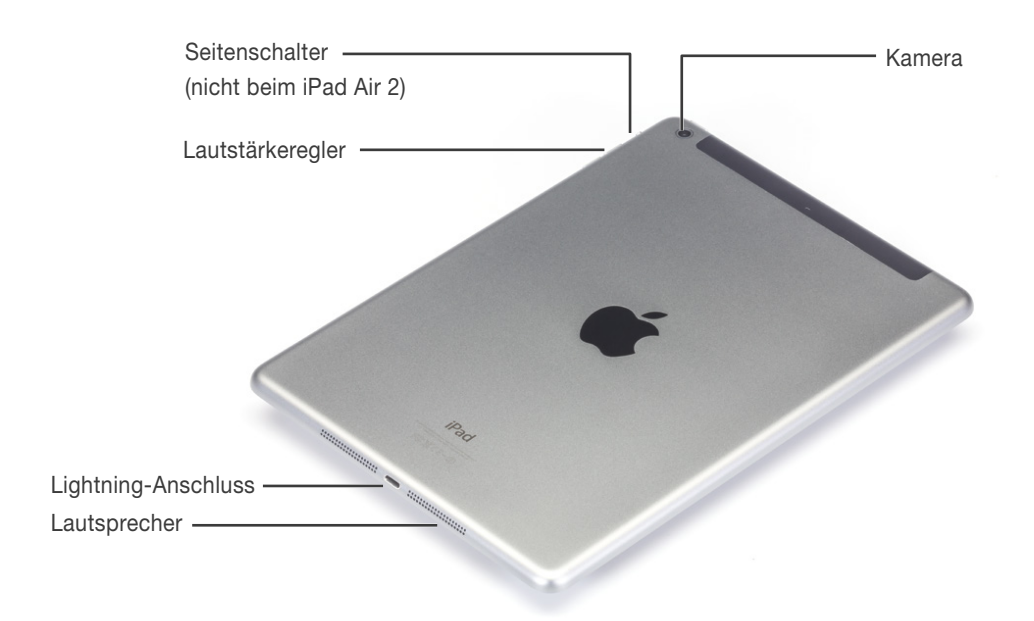

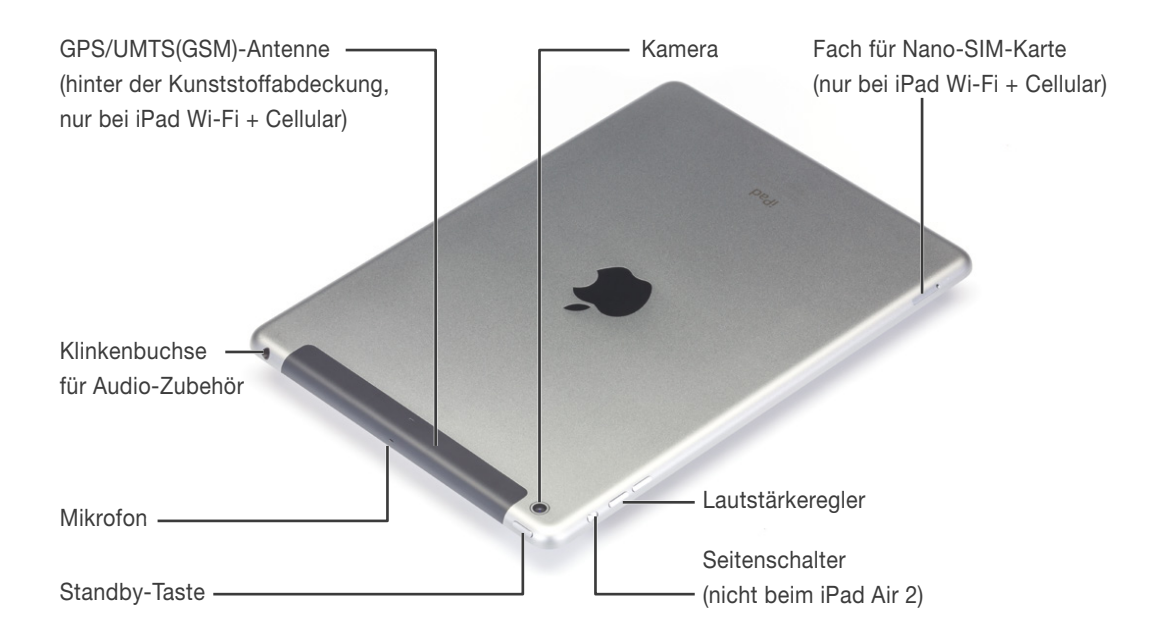

- An der gegenüberliegenden Seite des Geräts ist eine vierpolige Klinkenbuchse für den Anschluss von Audio-Zubehör eingebaut ( $\Box$  »Zubehör  $\Box$  Kabelgebundenes Audio-Zubehör«).
- Neben der Kopfhörer-Buchse findet sich das eingebaute Mikrofon.
- Das iPad Wi-Fi + Cellular bzw. iPad 2 Wi-Fi + 3G verfügen zusätzlich über ein Fach für die Nano- bzw. Micro-SIM-Karte. Im iPad Air 2 und im iPad mini 3 kann alternativ zur Nano-SIM auch eine Apple-SIM verwendet werden.
- Beim iPad Wi-Fi + Cellular bzw. iPad 2 Wi-Fi + 3G befindet sich an der oberen Kante hinter der Kunststoffabdeckung die GPS-Antenne. Das iPad Wi-Fi verfügt über keine GPS-Antenne und der obere Rand ist aus Aluminium gefertigt.
- **•** Das iPad besitzt zwei Kameras: Eine auf der Vorderseite im Display-Rahmen und eine auf der Rückseite. Mit der Frontkamera (FaceTime-Kamera) der iPad-Modelle außer iPad 2 und dem iPad der dritten Generation können Videos im 720p HDV Breitformat (1280 x 720 Pixel) aufgenommen werden, Fotos haben eine Bildgröße von 1280 x 960 Pixel im Seitenverhältnis 4:3 ([1] »FaceTime«). Beim iPad 2 und beim iPad der dritten Generation beträgt die Auflösung der Frontkamera bei Videos und Fotos lediglich 640 × 480 Pixel.

Mit der rückseitigen Kamera der anderen iPad-Modelle außer iPad 2 können Videos im 1080p HDV Breitformat (1920 × 1080 Pixel) aufgenommen werden. Fotos haben beim iPad Air 2 eine Bildgröße von 8 Mega-Pixeln im

Seitenverhältnis von 4:3 (3264 x 2448 px) bzw. bei den anderen iPads außer dem iPad 2 eine Bildgröße von 5 Megapixel im Seitenverhältnis von 4:3 (2592 x 1936 px). Mit der rückseitigen Kamera des iPad 2 können Videos im 720p HDV Breitformat (1280 × 720 Pixel) aufgenommen werden, Fotos haben jedoch nur eine Bildgröße von 960 × 720 Pixel und somit ein Seitenverhältnis von 4:3. Die Videos werden in H.264 (vgl.  $\Box$  »Videos«) komprimiert (**I** »Kamera«).

## Das iPad ein- und ausschalten

Das iPad wird eingeschaltet, indem Sie die Standby-Taste (am oberen Gehäuserand) drücken. Auf dem Bildschirm erscheint das Apple-Logo. Nach einigen Sekunden ist der Sperrbildschirm geladen und das iPad betriebsbereit.

• Unter normalen Umständen muss das iPad nicht ausgeschaltet werden. Es wird lediglich mit einem Druck auf die Standby-Taste in den Ruhezustand gesetzt. Um es wieder zu aktivieren, drücken Sie einmal auf die Standby-Taste oder auf die Home-Taste (neben dem Bildschirm). Der Sperrbildschirm erscheint, und das iPad kann entsprechend dem Hinweis »Zum Entsperren streichen« durch Wischen nach rechts entriegelt werden (den Bildschirm mit einem Finger berühren und dann den Finger nach rechts über den Bildschirm ziehen).